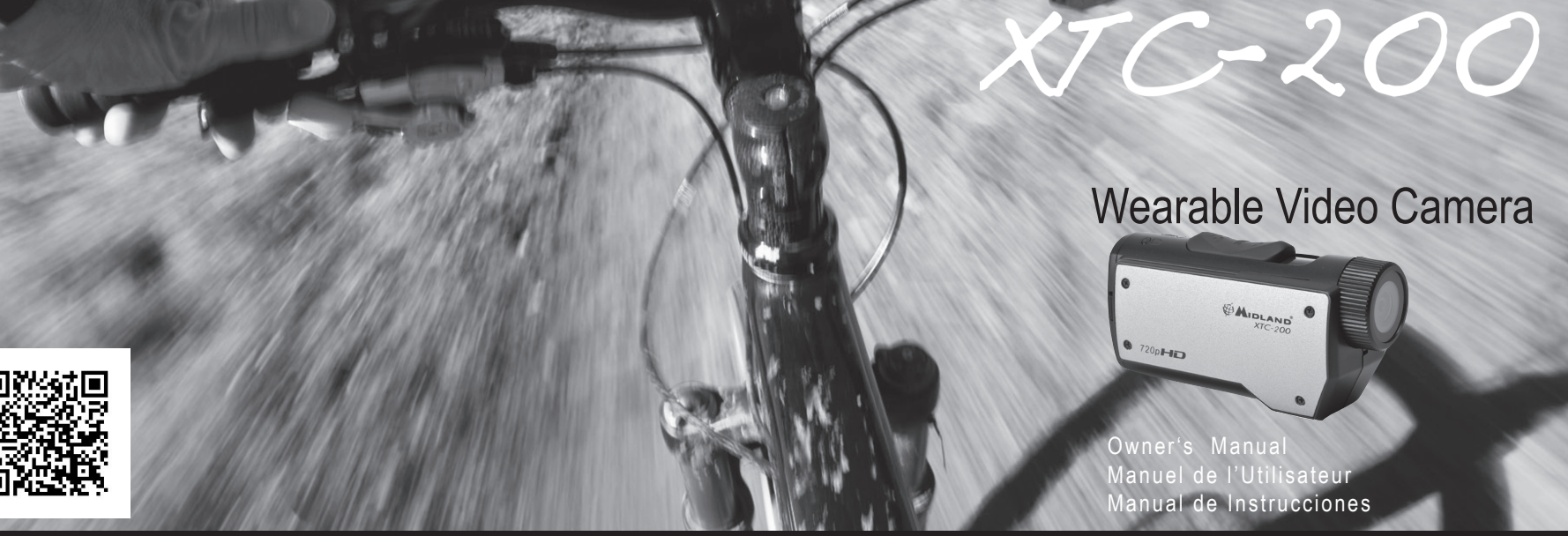

www.midlandusa.com

put yourself in the action"

Midland Radio Corporation 5900 Parretta Drive Kansas City, MO. 64120 Tel. +1-816-241-8500

**Duricad from Www.Somanuals.com. All Manuals Search And Download.**<br>**AIDLAND** 

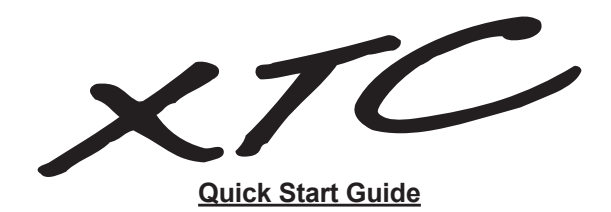

- 1. Open battery door and install battery. Replace battery cover.
- 2. Open and fold down back rubber cover. Insert Micro SD card observing proper direction. Close cover.
- 3. Move RECORD switch forward, recording will start in 8 seconds.
- 4. To stop recording, slide switch back to the off position.
- 5. Plug in camera to computer and download video.

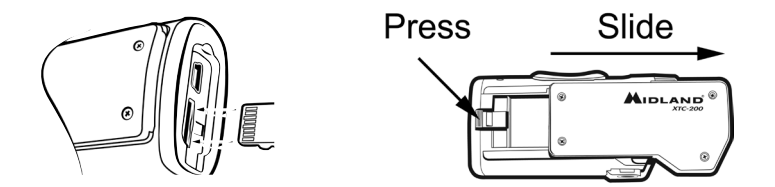

### put yourself in the action™ Download from Www.Somanuals.com. All Manuals Search And Download.

# **INDEX**

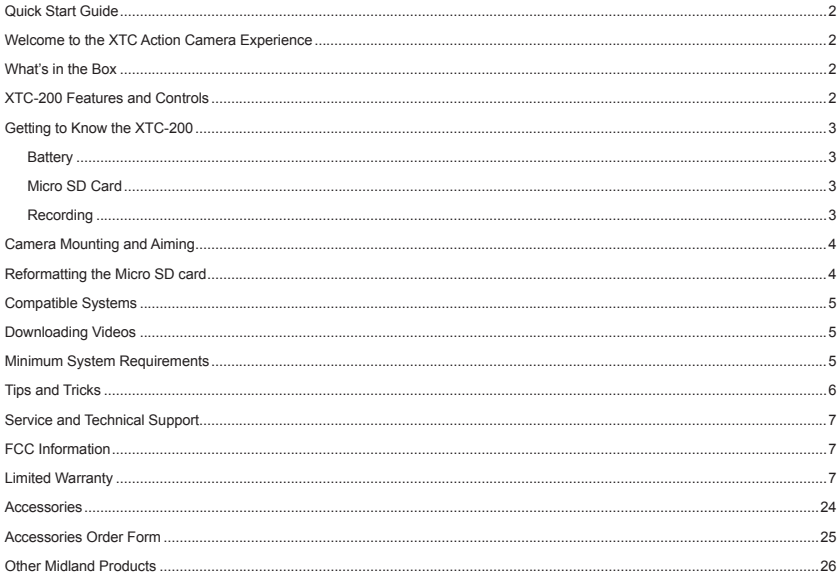

**English**

### **Welcome to the XTC Action Camera Experience**

<span id="page-3-0"></span>Thank you for your purchase of the XTC-200 Action Camera. As someone who seeks adventure, we are proud to offer you the ultimate tool in capturing and recording your adventures. With easy to use one switch operation, 140 degree angle lens and 2 hour battery life, you never miss a minute of the action. Once captured, simply connect to your computer and upload the videos to share with friends. It is that simple. Enjoy!

### **What's in the Box**

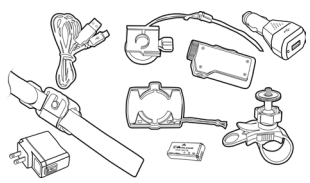

### **XTC-200VP3 Package Includes:**

- 1. Midland XTC-200 Camera
- 2. USB Cable
- 3. Lithium-Ion Battery Pack
- 4. Goggle Mount
- 5. Helmet Strap Mount
- 6. Helmet Adhesive Mount
- (includes 2 3M adhesive pads) 7. Bicycle Handlebar Mount
- 8. USB DC adapter
- 
- 9. USB AC adapter

### **XTC-200 Features and Controls**

### **HD Features: SD Features:**

- 30 frames per second - 140 degree angle lens
- 60 frames per second - 140 degree angle lens
- 4:3 aspect ratio
- 640 x 480 resolution
- 16:9 aspect ratio - 1280 x 720 resolution - Records as mp4
- Records as mp4

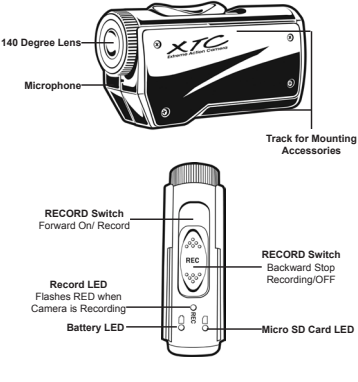

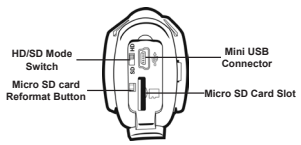

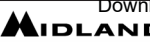

www.midlandusa.com 3 <del>Download from Www.Somanuals.com. All Manuals Search And Download.</del><br>▲ **DEAN D** 

### **Getting to Know the XTC-200 Getting to Know the XTC-200**

### <span id="page-4-0"></span>**Battery**

- 1. To insert the battery, push down the battery door latch on the right side of the camera. Door will release. Push forward to remove.
- 2. Install Lithium-Ion battery.
- 3. Return battery door and click into place.

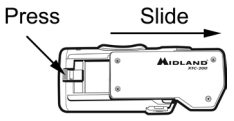

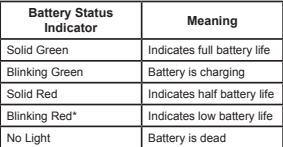

\*Note: When the red battery LED begins blinking, be prepared to charge the battery because the camera will stop recording at this point.

### **Micro SD Card**

- 1. Open and fold down the back rubber cover.
- 2. Insert Micro SD card into slot observing proper direction (shown below).
- 3. Return rubber flap into place.

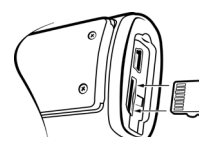

### **Recording**

- 1. Move the RECORD switch forward. This turns the camera on.
- 2. The battery indicator will light from red to green. The Micro SD card indicator will light green. The record indictor will begin flashing red after 8 seconds. This indicates the camera is capturing video.
- 3. To stop recording, move the RECORD switch back to the off position.

Note: The camera will continue recording for 3 seconds after toggling the switch to the off position.

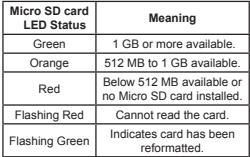

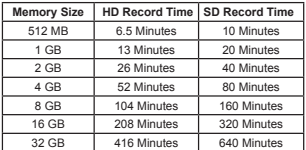

Note: The camera automatically splits the video into 2 GB segments.

# **Camera Mounting and Aiming**

### <span id="page-5-0"></span>**Mount on Dual Track System**

The XTC-200 was innovatively designed with an identical dual track mount system on either side of the camera. This allows you to mount it on either side of a helmet with ease. In addition, the main mount piece is interchangeable and can be moved from the helmet mount to the goggle mount. This eliminates the hassle of having to remount the camera every time.

To mount the camera on the main mount piece, slide the camera onto the dual track system with the two notches on the mount facing toward the back of the camera.

To detach the camera from the main mount, hold the camera with the lens facing away from you. Press down the mount release switch and pull the mount toward yourself.

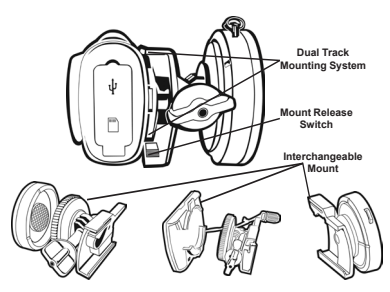

### **Aiming the Camera when mounted with the dual track mount:**

When mounting the camera on a helmet, you must do the following:

- 1. Consider what you would like to shoot and mount the camera accordingly- left side, right side or top.
- 2. Find a flat surface and ensure the area is clean of dirt and debris. Remove the cover of the adhesive pad and adhere to the helmet.
- 3. Once attached, adjust the camera to be sure you are not filming the sky or the ground.

# **Camera Mounting and Aiming**

### **Mount using the Thread Mount**

On the bottom of the XTC-200 is a standard thread mount that allows the camera to be mounted to a tripod or other fixture with a 1/4- 20 (1/4" diameter, 20 threads per inch) 5/16 deep thread. The vented helmet strap mount is a screw type mount. To affix the camera, insert the screw on the mount into the camera thread and rotate the camera clockwise to tighten down onto the screw.

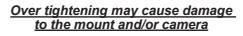

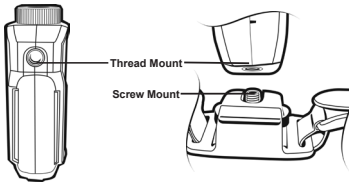

### **Aiming the Camera when mounted with the thread mount:** When mounting the camera on the handlebars of a bike or with the vented helmet strap mount follow these steps:

- 1. Consider what you would like to shoot and mount accordingly.
- 2. Ensure once attached that the camera is aimed straight and not toward the ground or at the sky.

### **Reformatting the Micro SD card**

### **Ensure battery is fully charged before formatting**

The Micro SD card can be reformatted while in the camera. This allows you to delete all the videos at one time. Follow these steps:

- 1. Move the RECORD switch to the record position.
- 2. When the battery indicator turns green, press and hold the Micro SD card reformat button.
- 3. Keep holding the Micro SD card reformat button down until the record indicator turns off and the Micro SD card indicator begins blinking green.
- 4. Move the RECORD switch to the off position. Note: The camera cannot reformat the Micro SD card if the low battery light is on.

### **Compatible Systems**

<span id="page-6-0"></span>The XTC-200 can be used on both a PC or MAC. Below are the compatible operating systems:

Windows XP SP2

Windows Vista

Windows 7

Macintosh OSX 10.4 and higher

For Windows we recommend Windows Media Player 10 or higher. For Macintosh we recommend Quick Time 6.5 or higher.

### **Downloading Videos**

There is no need to install any software with the XTC-200. It is a plug and play device. With this, follow the below instructions depending upon whether you have a PC or a MAC.

### **Downloading Videos on a PC with a WINDOWS Operating System**

1. Connect the camera to the USB port using the included cable.

- 2. Turn the camera on by moving the RECORD switch to the record position.
- 3. The device should automatically install.
- 4. Operating system
	- a. Windows XP
		- i. Open "My Computer". The camera will be listed under devices with removable storage.
	- b. Windows Vista
		- i. Open "Computer". The camera will be listed under devices with removable storage.
	- c. Windows 7
		- i. Open "Computer". The camera will be
		- listed under devices with removable storage.
- 5. Click on the device.
- 6. Open DCIM Folder.
- 7. Open 100COACH folder.
- 8. Your videos will be in this folder

# **Downloading Videos**

### **Downloading Videos on a MAC**

- 1. Connect the camera to the USB port using the included cable.
- 2. Turn the camera on by moving the RECORD switch to the record position.
- 3. MAC should automatically recognize the camera external hard drive.
- 4. Click on the icon on the desktop.
- 5. Open DCIM Folder.
- 6. Open 100COACH folder.
- 7. Your videos will be in this folder.
- 8. Drag video files to your hard drive or double click to view.

### **Minimum System Requirements**

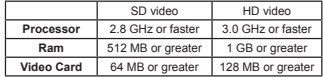

Video playback requires H.264 codec. To obtain more information go to midlandusa.com/

# **Tips and Tricks**

<span id="page-7-0"></span>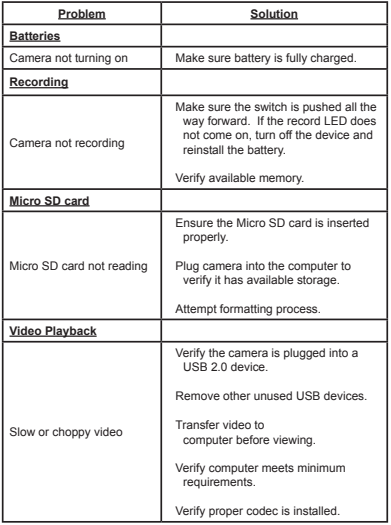

# **Tips and Tricks**

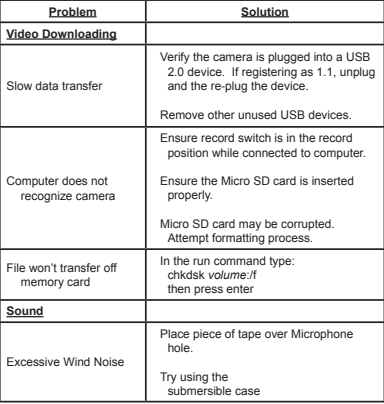

### **Service and Technical Support**

<span id="page-8-0"></span>\*If you have a problem which you believe requires service, please call first and speak with a service technician. Many problems can be remedied over the phone without returning the unit for service.

For Technical Support Contact: Midland Radio Corporation 5900 Parretta Drive Kansas City, Missouri 64120 Phone: (816) 241-8500 Fax: (816) 241-5713 E-mail: mail@midlandradio.com Web site: www.midlandusa.com

- If after talking with technical support you still feel your unit needs to be returned for service, follow the below instructions:
- 1. Pack the unit in its original box and packing. Then pack the original box in a suitable shipping carton. Caution: Improper packing may result in damage during shipment.
- 2. Include the following:
	- a. Full description of any problems
	- b. Daytime telephone number, name & address
- 3. For warranty service include a photocopy of the bill of sale from an authorized dealer or other proof of purchase showing the date of sale.
- 4. You do not need to return accessory items (USB Cable, Various Mounts, Batteries and Owners Guide) unless they might be directly related to the problem.
- 5. A flat rate of \$40.00 will apply to repairs not covered by warranty or units that are over one year old. Send only cashier's check, money order, Master Card or Visa card number.

# **FCC Information**

This device complies with part 15 of the FCC Rules. Operation is subject to the following two conditions: (1) This device may not cause harmful interference, and (2) this device must accept any interference received, including interference that may cause undesired operation.

**Warning:** Changes or modifications to this unit not expressly approved by MIDLAND RADIO CORPORATION could void the user's authority to operate the equipment. Note: This equipment has been tested and found to comply with the limits for a Class B digital device, pursuant to Part 15 of the FCC Rules. These limits are designed to provide reasonable protection against harmful interference in a residential installation. This equipment generates, uses and can radiate radio frequency energy and if not installed and used in accordance with instructions, it may cause harmful interference to radio communications. There is no guarantee that interference will not occur in a particular installation. If this equipment does cause harmful interference to radio or television reception, which can be determined by turning the equipment off and on, the user is encouraged to try to correct the interference by one or more of the following measures:

> Reorient or relocate the receiving antenna. Increase separation between equipment and receiver. Connect the equipment into an outlet on a circuit different from that to which the receiver is connected.

Consult the dealer or an experienced radio/TV technician for help

# **Limited Warranty**

Midland Radio Corporation will repair or replace, at its option without charge, any Midland XTC-200 action camera which fails due to a defect in material or workmanship within ONE year following the initial consumer purchase. This warranty does not apply to accidents of any kind, exposure to pressure, extreme temperatures, and submersion water damage as this product is water resistant but not waterproof, battery leak or abuse. Accessories have a 90 day warranty from date of purchase, including any mounts and cables. This warranty does not include the cost of labor for removal or re-installation of the product in a vehicle or other mounting. This warranty gives you specific legal rights, and you may also have other rights, which vary from state to state.

Note : The above warranty applies only to merchandise purchased in the United States of America or any of the territories or possessions thereof, or from a U.S. Military exchange.

Download from Www.Somanuals.com. All Manuals Search And Download.

# **INDEX**

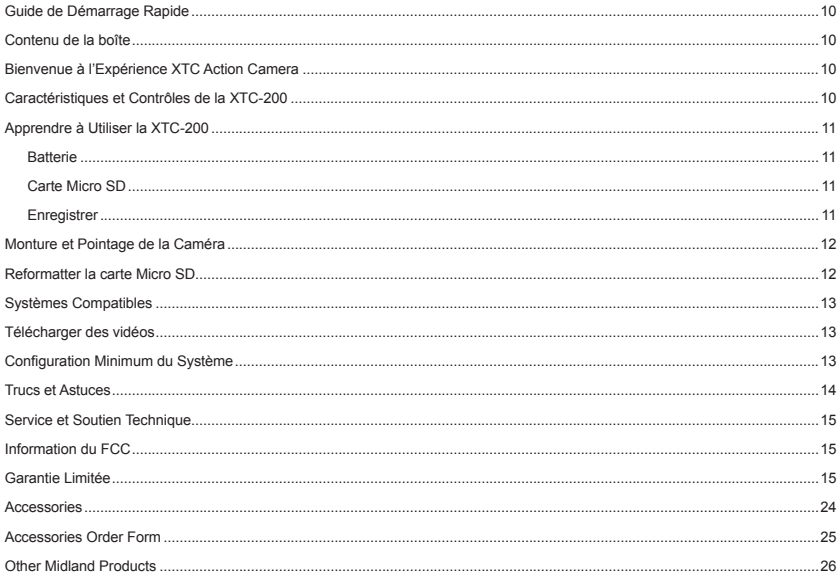

# **François**

### **Guide de Démarrage Rapide**

- <span id="page-11-0"></span>1. Ouvrir la porte de la pile et installer la pile. Replacer le couvercle de la pile.
- 2. Ouvrir et replier le couvercle de plastique vers le bas. Insérer la carte Micro SD en vérifiant qu'elle est dans la bonne direction. Fermer le couvercle.
- 3. Pousser le bouton RECORD vers l'avant. L'enregistrement commencera dans 8 secondes.
- 4. Pour arrêter l'enregistrement, ramener le bouton en position éteinte.
- 5. Brancher la caméra à l'ordinateur et télécharger la vidéo.

### **Bienvenue à l'Expérience XTC Action Camera**

Merci pour votre achat de la XTC-200 Action Camera. En tant qu'aventuriers, nous sommes fiers de vous offrir l'outil ultime pour la capture et l'enregistrement de vos aventures. Avec un bouton multifonction facile à utiliser, des lentilles de 140 degrés d'angle et 2 heures d'autonomie de batterie, vous ne manquerez pas une minute de l'action. Une fois la capture complétée, connectez-la simplement à votre ordinateur et chargez les vidéos pour les partager avec des amis. C'est aussi simple que ça!

### **Contenu de la boîte**

# **Contenu de la Boîte**

### **L'Ensemble XTC-200VP3 Inclut :**

- 1. La Caméra Midland XTC-200
- 2. Un Câble USB
- 3. Un Ensemble de Batterie Lithium-Ion
- 4. Une Monture pour Lunettes
- 5. Une Sangle de Monture pour **Casque**
- 6. Une Monture Adhésive pour Casque
- (inclus 2 blocs adhésifs 3M) 7. Une Monture pour Guidon de Vélo
- 8. Un Adaptateur USB DC
- 9. Un Adaptateur USB AC

### **Caractéristiques et Contrôles de la XTC-200**

### **Caractéristiques HD: Caractéristiques SD:**

- 30 images par seconde
- Lentilles de 140 degrés d'angle
- Rapport d'aspect 16:9
- Résolution 1280 x 720
- Enregistre sous le format mp4

- 60 images par secondes
- Lentilles de 140 degrés d'angle
- Rapport d'aspect 4:3
- Résolution 640 x 480
- Enregistre sous le format mp4

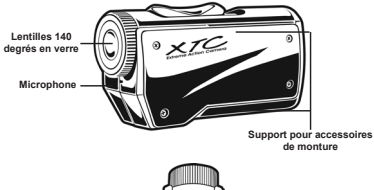

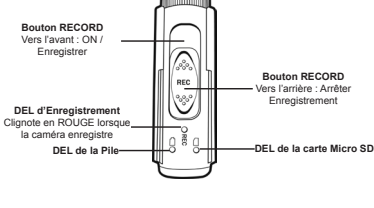

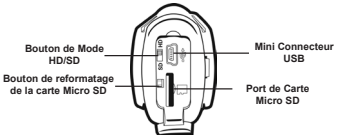

www.midlandusa.com 11 Download from Www.Somanuals.com. All Manuals Search And Download.<br>Www.midlandusa.com

### **Apprendre à Utiliser la XTC-200 Apprendre à Utiliser la XTC-200**

### <span id="page-12-0"></span>**Batterie**

- 1. Pour insérer les piles, pousser le loquet de la porte de la batterie sur le côté droit de la caméra. La porte s'ouvrira. Pousser vers l'avant pour enlever.
- 2. Installer la batterie Lithium-Ion.
- 3. Replacer la porte de la batterie et mettre la clenche en place.

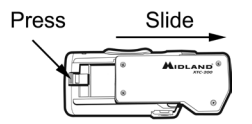

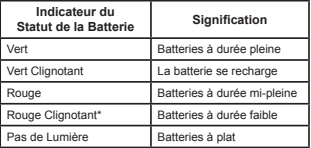

\*Note: Lorsque la DEL rouge de la batterie commence à clignoter, soyez préparé à changer les batteries car la caméra arrêtera d'enregistrer à ce point-ci.

- **Carte Micro SD** 1. Ouvrir et replier le couvercle de plastique situé à l'arrière.
- 2. Insérer la carte Micro SD dans la fente dans la bonne direction (illustré ci-dessous).
- 3. Remettre le couvercle de plastique en place.

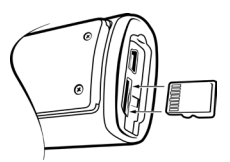

### **Enregistrer**

- 1. Déplacer le bouton RECORD vers l'avant. Ceci met la caméra en marche.
- 2. L'indicateur de la batterie passera de rouge à vert. L'indicateur de la carte SD deviendra vert. L'indicateur d'enregistrement commencera à clignoter en rouge après 8 secondes. Ceci indique que la caméra capture de la vidéo.
- 3. Pour arrêter d'enregistrer, replacer le bouton RECORD en position éteinte.

Remarque : La caméra continuera à enregistrer pour 3 secondes après avoir mis le bouton en position éteinte.

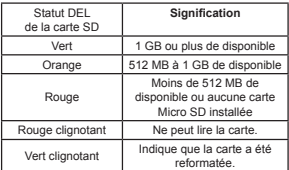

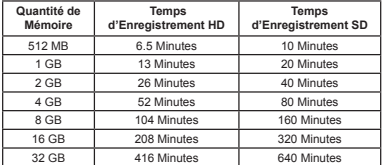

Remarque : La caméra sépare automatiquement la vidéo en segments de 2 GB.

### **Monture et Pointage de la Caméra**

### <span id="page-13-0"></span>**Système à Double Montures**

La XTC-200 est conçue de façon innovatrice avec un système à montures doubles identiques sur chaque côté de la caméra. Cela vous permet de la monter aisément sur les deux côtés d'un casque. De plus, la pièce principale de monture est interchangeable et peut être déplacée de la monture d'un casque à la monture d'une paire de lunettes. Ceci élimine l'ennui d'avoir à remonter la caméra à chaque fois.

Pour monter la caméra sur la pièce de monture principale, glisser la caméra sur le système double avec les deux encoches sur la monture en faisant face au derrière de la caméra.

Détacher la caméra de la monture principale, tenir la caméra en faisant en sorte que les lentilles pointent dans le sens contraire où vous vous trouvez. Peser sur le bouton de libération de la mature et tirer la monture vers vous.

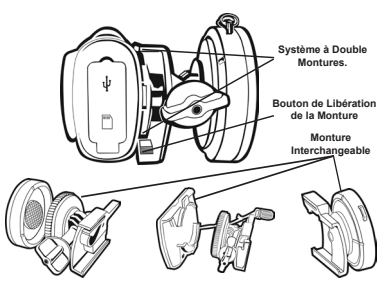

### **Pointage de la Caméra lorsque montée sur la monture double :**

Lorsque vous montez la caméra sur un casque, vous devez suivre les étapes suivantes :

- 1. Considérez ce que vous aimeriez filmer et montez la caméra en conséquence - côté gauche, côté droit ou sur le dessus.
- 2. Trouvez une surface plane et assurez-vous que l'espace est propre et sans saleté. Enlevez le recouvrement du bloc adhésif et adhérez-le au casque.
- 3. Une fois attachée, ajustez la caméra pour être certain que vous ne filmez pas le ciel ou le sol.

# **Monture et Pointage de la Caméra**

### **Monter en utilisant la Monture Vissée**

Sur le bas de la XTC-200 se trouve un écrou de monture standard permettant à la caméra d'être montée sur un trépied ou autre installation avec un écrou 1/4-20 (1/4" de diamètre, 20 pas de vis par pouce) 5/16. La monture en sangle pour les casques fait partie de ce type de monture vissée. Pour fixer la caméra, insérez la vis sur la monture dans l'écrou de la caméra et tournez la caméra dans le sens des aiguilles d'une montre pour la serrer sur la vis.

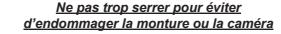

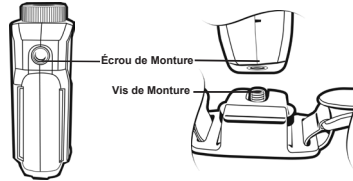

**Pointage de la Caméra lorsque montée sur la monture vissée :** Lorsque vous montez la caméra sur le guidon d'un vélo ou avec la monture en sangle de casque, suivez les étapes suivantes :

- 1. Considérez ce que vous aimeriez filmer et montez le tout en conséquence.
- 2. Une fois attachée, assurez-vous que la caméra pointe tout droit et non vers le sol ou vers le ciel.

# **Reformatter la carte Micro SD**

### **S'assurer que la batterie est pleinement chargée avant de formater**

La carte Micro SD peut être reformatée pendant qu'elle est dans la caméra. Ceci vous permet d'effacer tous les vidéos d'un seul coup. Suivez les étapes suivantes :

- 1. Déplacer le bouton RECORD à la position d'enregistrement.
- 2. Lorsque l'indicateur de pile tourne au vert, peser et tenir enfoncé le bouton de reformatage de carte Micro SD.
- 3. Maintenir le bouton de reformatage de carte Micro SD enfoncé jusqu'à ce que l'indicateur d'enregistrement s'éteigne et que l'indicateur de carte SD commence à clignoter en vert.
- 4. Déplacer le bouton RECORD à la position éteinte.

Remarque : La caméra ne peut pas reformater la carte Micro SD si l'indicateur de pile faible est allumé.

www.midlandusa.com 13 Download from Www.Somanuals.com. All Manuals Search And Download.

### **Systèmes Compatibles**

<span id="page-14-0"></span>La XTC-200 peut être utilisée sur un PC ou MAC. Ci-dessous se trouvent les systèmes d'exploitation compatibles :

Windows XP SP2 Windows Vista Windows 7

Macintosh OSX 10.4 ou version supérieure

Pour Windows, nous recommandons Windows Media Player 10 ou une version supérieure.

Pour Macintosh, nous recommandons QuickTime 6.5 ou une version supérieure.

### **Télécharger des vidéos**

Il n'est pas nécessaire d'installer aucun logiciel avec la XTC-200. Il s'agit d'un appareil « plug and play ». Suivez les instructions dépendamment de si vous possédez un PC ou MAC. Assurez-vous que les piles sont neuves ou chargées complètement avant de télécharger une vidéo.

### **Télécharger des vidéos sur un PC avec le système d'exploitation WINDOWS**

- 1. Connectez la caméra au port USB en utilisant le câble fourni.
- 2. Mettez la caméra en marche en déplaçant le bouton RECORD en position d'enregistrement.
- 3. L'appareil devrait s'installer automatiquement.
- 4. Système d'exploitation
	- a. Windows XP
		- i. Ouvrir « Mon Ordinateur ». La caméra sera listée sous les périphériques amovibles.
	- b. Windows Vista
		- i. Ouvrir « Ordinateur ». La caméra sera listée sous les périphériques amovibles.
	- c. Windows 7
		- i. Ouvrir « Ordinateur ». La caméra sera listée sous les périphériques amovibles.
- 5. Cliquer sur l'appareil.
- 6. Ouvrir le dossier DCIM.
- 7. Ouvrir le dossier 100COACH.
- 8. Vos vidéos se trouveront dans ce dossier.

### **Télécharger des vidéos**

### **Télécharger des Vidéos sur un MAC**

- 1. Connectez la caméra au port USB en utilisant le câble fourni.
- 2. Mettez la caméra en marche en déplaçant le bouton RECORD en position d'enregistrement.
- 3. Le MAC reconnaîtra automatiquement le disque dur externe de la caméra.
- 4. Cliquez sur l'icône sur le bureau.
- 5. Ouvrir le dossier DCIM.
- 6. Ouvrir le dossier 100COACH.
- 7. Vos vidéos se trouveront dans ce dossier.
- 8. Glisser les fichiers vidéo sur votre disque dur ou double cliquer pour visionner.

### **Configuration Minimum du Système**

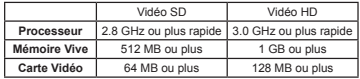

La lecture vidéo nécessite le codec H.264. Pour plus d'informations, rendez-vous au http://www.midlandusa.com/

### **Trucs et Astuces**

<span id="page-15-0"></span>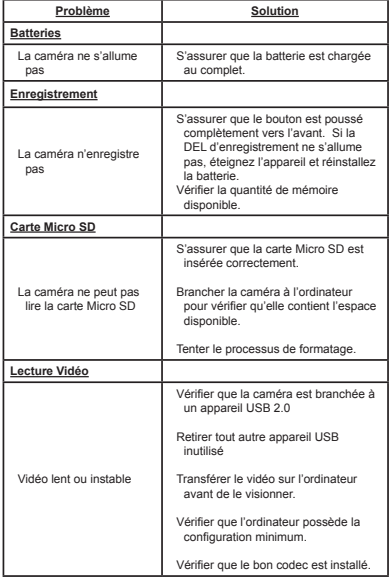

# **Trucs et Astuces**

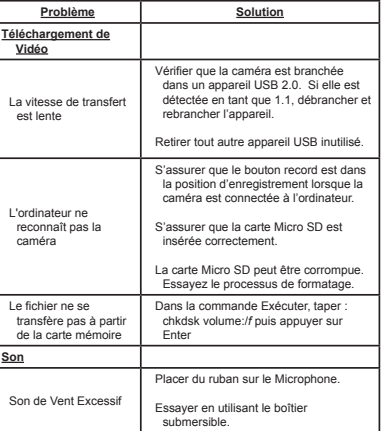

### **Service et Soutien Technique Information du FCC**

<span id="page-16-0"></span> Si vous avez un problème qui selon vous nécessite du service, veuillez d'abord nous appeler et discuter avec un technicien. Plusieurs problèmes peuvent être remédié au téléphone sans retourner l'unité pour du service.

Pour Contacter le Soutien Technique: Midland Radio Corporation 5900 Parretta Drive Kansas City, Missouri 64120 Téléphone: (816) 241-8500 Fax: (816) 241-5713 Courriel: mail@midlandradio.com Site Web: www.midlandusa.com

- Si après avoir parlé au support technique vous pensez toujours que votre unité devrait être retournée pour du service, suivez les instructions suivantes:
- 1. Mettre en paquet l'unité dans sa boîte et emballage d'origine. Ensuite, emballez la boîte d'origine dans un carton d'expédition approprié. Attention: Un paquet incorrectement emballé pourrait résulter en des dommages pendant l'expédition.
- 2. Inclure les éléments suivants:
	- a. description complète de tous les problèmes
	- b. numéro de téléphone de jour, nom et adresse
- 3. Pour le service de garantie, inclure une photocopie de la facture de vente ou autre preuve d'achat montrant la date de la vente.
- 4. Vous n'avez pas besoin de retourner les accessoires (Câble USB, Montures, Piles et Guide d'Utilisateur) sauf s'ils sont directement liés au problème.
- 5. Un taux fixe de 40.00\$ s'appliquera aux réparations non couvertes par la garantie ou sur les unités datant de plus d'un an. Envoyer seulement un chèque de banque, mandat poste ou numéro de carte Master Card ou Visa

Cet appareil est conforme avec la partie 15 des Règles du FCC. Son opération est sujette aux deux conditions suivantes: (1) Cet appareil ne doit pas causer d'interférence nuisible, et (2) cet appareil doit accepter toute interférence reçue, incluant de l'interférence pouvant causer des opérations non désirées.

Avertissement: Tout changement et modification à cette unité non approuvée expressément par le parti responsable de la conformité pourrait violer l'autorité de l'utilisateur d'opérer cet équipement. Note: Cet équipement à été testé et reconnu comme conforme aux limites d'un appareil numérique de Classe B, conformément à la Partie 15 des Règles du FCC. Ces limites sont désignées pour fournir une protection raisonnable contre des interférences nuisibles dans une installation résidentielle. Cet équipement génère, utilise et peut irradier de l'énergie de fréquence radio et s'il n'est pas installé et utilisé conformément aux instructions, il peut causer de l'interférence nuisible aux communications radios. Il n'y a aucune garantie que de l'interférence ne se produira pas dans une installation en particulier. Si cet équipement cause en effet de l'interférence nuisible à la réception radio et télévision, qui peut être déterminé en éteignant et allumant l'équipement de nouveau, l'utilisateur est encouragé d'essayer de corriger l'interférence par une ou plusieurs des mesures suivantes:

Réorienter ou relocaliser l'antenne de réception Augmenter la séparation entre l'équipement et le récepteur. Connecter l'équipement dans un prise sur un circuit différent

de celui sur lequel le récepteur est connecté. Consulter le marchand ou technicien expérimenté en radio/ TV pour de l'aide.

### **Garantie Limitée**

Midland Radio Corporation réparera ou remplacera, à sa discrétion et sans charge, toute Midland XTC-200 action camera échouant en raison d'un défaut matériel ou de main d'oeuvre à l'intérieur d'UN an de l'achat initial du consommateur. Cette garantie ne s'applique pas aux accidents tel que l'exposition à la pression, températures extrêmes, et dommage par submersion dans l'eau comme ce produit est résistant à l'eau mais pas imperméable, fuite de batterie ou abus. Les accessoires ont une garantie de 90 jours à partir de la date d'achat, incluant toutes montures et câbles. Cette garantie n'inclut pas les coûts de main d'oeuvre pour l'enlèvement ou à la réinstallation du produit dans un véhicule ou autre monture. Cette garantie vous donne des droits légaux spécifiques, et vous pourrez aussi avoir d'autres droits, variant d'un État à l'autre.

Note : La garantie ci-haut s'applique seulement à la marchandise achetée aux États-Unis d'Amérique ou n'importe quel de ses territoires ou possessions, ou centres militaires américains.

Download from Www.Somanuals.com. All Manuals Search And Download.

# **ÍNDICE**

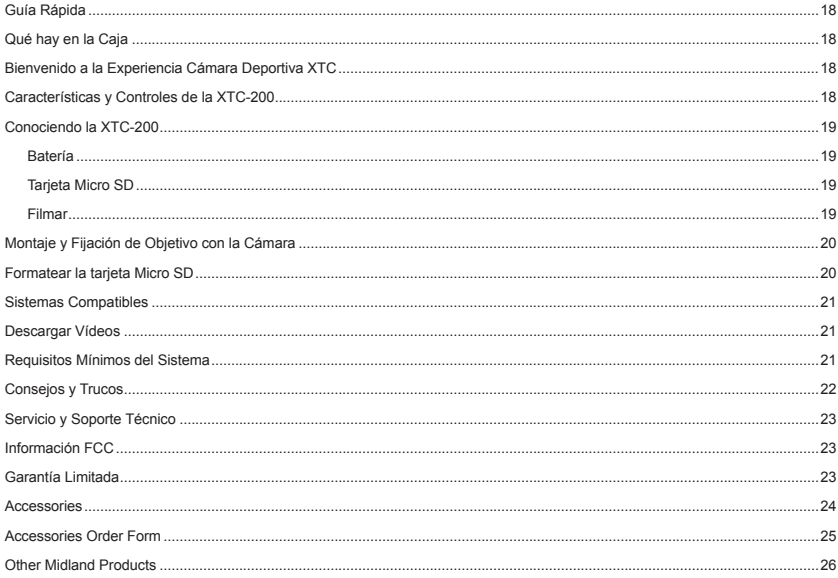

### **Guía Rápida**

<span id="page-19-0"></span>1. Abra el compartimento de la batería e instálela. Vuelva a colocar la tapa.

2. Abra y pliegue el protector de goma. Inserte la tarjeta Micro SD con la dirección adecuada. Cierre la tapa.

3. Mueva el mando FILMAR (RECORD) hacia adelante, y la filmación comenzará en 8 segundos.

4. Para detener la filmación, deslice el mando a la posición de apagado.

5. Conecte la cámara a una computadora y descargue el vídeo.

### **Bienvenido a la Experiencia Cámara Deportiva XTC**

Gracias por comprar la Cámara Deportiva XTC-200. Como alguien que busca la aventura, estamos orgullosos de ofrecerle la última herramienta para capturar y filmar sus aventuras. Con un funcionamiento fácil de usar de un mando, lente gran angular de 140 grados y batería de 2 horas de duración, nunca se perderá un minuto de acción. Una vez capturado, simplemente conecte su computadora y suba los vídeos para compartirlos con sus amigos. Así de simple. ¡Disfrútela!

### **Qué hay en la Caja**

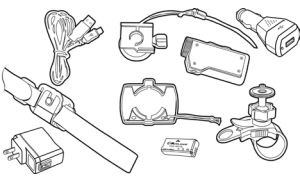

### **El Paquete XTC-200VP3 Incluye:**

- 1. Cámara Midland XTC-200
- 2. Cable USB
- 3. Batería de Litio-Ion
- 4. Soporte para Gafas de Esqu
- 5. Soporte de Correa para Casco
- 6. Soporte Adhesivo para Casco (incluye 2 almohadillas
- 
- 7. Soporte para Manillar de<br>Bicicleta<br>8. Adaptador DC USB
- 
- 9. Adaptador AC USB

### **Características y Controles de la XTC-200**

### **Características HD:**

- 30 fotogramas por segundo
- Lente gran angular de 140 grados
- Ratio de aspecto16:9
- Resolución 1280 x 720
- Filma como mp4

**Características SD:**

- 60 fotogramas por segundo
- Lente gran angular de 140 grados
- Ratio de aspecto 4:3
- Resolución 640 x 480
- Filma como mp4

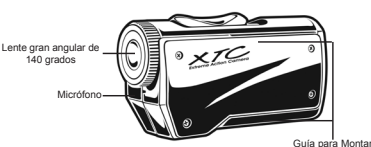

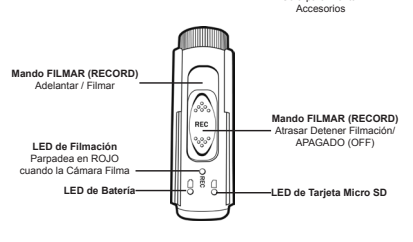

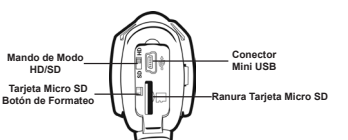

www.midlandusa.com 19 Download from Www.Somanuals.com. All Manuals Search And Download.

### **Conociendo la XTC-200 Conociendo la XTC-200**

### <span id="page-20-0"></span>**Batería**

1. Para insertar una batería, presione el seguro de la batería en la parte derecha de la cámara. La compuerta se abrirá. Presione para extraerla. 2. Instale una batería de Litio-Ion.

3. Vuelva a colocar la compuerta y haga clic en su sitio.

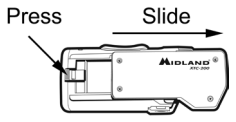

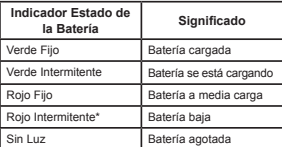

\*Nota: Cuando el LED rojo de la batería está parpadeando, prepárese para cargar la batería dado que la cámara dejará de filmar en este punto.

### **Tarjeta Micro SD**

1. Abra y pliegue el protector de goma.

- 2. Inserte la tarjeta Micro SD con la dirección adecuada (mostrada debajo).
- 3. Vuelva a colocar el protector de goma en su sitio

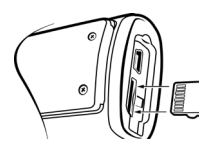

### **Filmar**

- 1. Mueva el mando FILMAR (RECORD) hacia adelante. Esto activará la cámara.
- 2. El indicador de batería se iluminará en rojo o verde. El indicador de la tarieta SD se iluminará en verde. El indicador de filmación parpadeará tras 8 segundos. Esto indica que la cámara está capturando vídeo.
- 3. Para detener la filmación, mueva el mando FILMAR (RECORD) a la posición de apagado.
- Nota: La cámara continuará filmando durante 3 segundos tras haber cambiado a la posición de apagado.

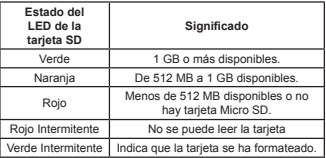

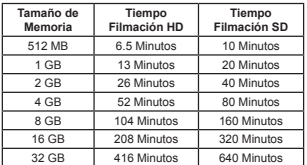

Nota: La cámara divide el vídeo en segmentos de 2GB.

# **Español**

### **Montaje y Fijación de Objetivo con la Cámara**

<span id="page-21-0"></span>Montaje en Sistema de Doble Guía<br>La XTC-200 fue diseñada creativamente con un sistema de montaje de<br>doble guía en ambos lados de la cámara. Esto le permite montarla en am-<br>bos lados de un casco fácilmente. Además, la pieza es intercambiable y puede ser movida del montaje del casco al montaje de las gafas de esquí. Esto elimina la molestia de tener que volver a montar

Para montar la cámara en la pieza principal de montaje, deslice la cámara en el sistema de guía dual con las dos muescas en la montura<br>apuntando hacia la parte trasera de la cámara.

apuntando hacia la parte trasera de la cámara. Para sacar la cámara de la montura principal, sujete la cámara con la lente hacia usted. Presione el mando de liberación de montura y saque la montura jalando hacia usted.

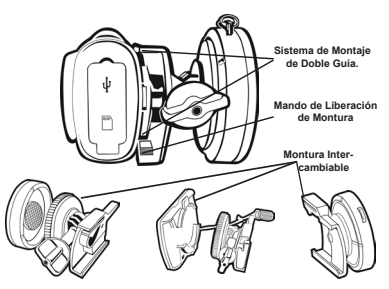

### **Apuntando con la Cámara cuando está con montaje de doble guía:** Cuando monte la cámara en un casco, debe hacer lo siguiente:

- 
- da, derecha o superior.<br>2. Busque una superfície plana y asegúrese que el área está limpia de<br>polvo y suciedad. Retire la cubierta de la almohadilla adhesiva y<br>adhiérala al casco.
- 3. Una vez adjuntada, ajuste la cámara para asegurarse de que no está<br>filmando el cielo o el suelo.

### **Montaje y Fijación de Objetivo con la Cámara**

**Montaje usando la Montura de Rosca<br>En la parte inferior de la XTC-200 hay una montura de rosca<br>estándar que permite a la cámara montarse en un trípode u otro** soporte con una rosca de 1/4-20 (1/4" diámetro, 20 roscas por pulgada) y 5/16 de profundidad. La montura de correa para casco con el tornillo en la montura hacia la rosca de la cámara y rote la cámara en sentido de las agujas del reloj para tensarla al tornillo.

### *Tensar demasiado puede dañar la montura y/o la cámara*

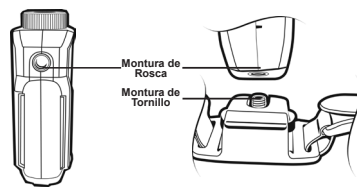

### **Fijando el Objetivo con la Cámara cuando está con montura de rosca:** Cuando monte la cámara en el manillar de una bicicleta o con la correa

para casco con ventilación siga estos pasos:<br>1. Considere lo que le gustaria filmar y móntela de acuerdo a eso.

- 
- 2. Asegúrese una vez colocada, que la cámara está fijando el objetivo de frente y no hacia el suelo o hacia el cielo.

# **Formatear la tarjeta Micro SD**

### **Asegúrese de que la batería está totalmente cargada antes de formatear**

La tarjeta Micro SD puede formatearse mientras está en la cámara. Esto le permitirá eliminar todos los vídeos de una sola vez. Siga estos pasos:

- 
- 
- 2. Cuando el indicador de la bateira se vuelve verde, presionas el parterior que presionado el botón de formateo de tarjeta Micro SD.<br>3. Mantenga el botón de formateo de la tarjeta Micro SD.<br>5. Dresionado hasta de la tarj
- 

Nota: La cámara no puede formatear la tarjeta Micro SD si la luz de batería baja está activa.

www.midlandusa.com 21 Download from Www.Somanuals.com. All Manuals Search And Download.<br>
Www.midlandusa.com

### **Sistemas Compatibles**

<span id="page-22-0"></span>La XTC-200 puede usarse tanto en un PC como en un MAC. A continua-<br>ción tiene los sistemas operativos compatibles:<br>Windows XP SP2

Windows Vista

Windows 7<br>Macintosh OSX 10.4 y superior

Macintosh OSX 10.4 y superior Para Windows, recomendamos Windows Media Player 10 o superior. Para Macintosh recomendamos Quick Time 6.5 o superior.

### **Descargar Vídeos**

No hay necesidad de instalar ningún software con la XTC-200. Es un dispositivo plug and play. Con esto, siga las instrucciones siguientes según tenga usted un PC o un MAC.

### **Descargar Vídeos en un PC con Sistema Operativo WINDOWS**

1. Conecte la cámara al puerto USB utilizando el cable incluido.

2. Active la cámara moviendo el mando FILMAR (RECORD) a la posición de filmar (record).

- 3. El dispositivo debería instalarse automáticamente.
- 4. Sistema Operativo
	- a. Windows XP

i. Abra "Mi PC". La cámara aparecerá listada bajo los dispositivos de almacenamiento extraíble.

b. Windows Vista

i. Abra "Mi PC". La cámara aparecerá listada bajo los dispositivos de almacenamiento extraíble.

c. Windows 7

i. Abra "Equipo". "La cámara aparecerá listada bajo los dispositivos de almacenamiento extraíble.

- 5. Haga clic en el dispositivo.
- 6. Abra la carpeta DCIM.
- 7. Abra la carpeta 100COACH.
- 8. Sus vídeos estarán en esta carpeta.

### **Descargar Vídeos**

### **Descargar Vídeos en un MAC**

- 1. Conecte la cámara al puerto USB utilizando el cable incluido.
- 2. Active la cámara moviendo el mando FILMAR (RECORD) a la posición de filmar (record). 3. MAC reconocerá automáticamente el disco duro externo de la cámara.
- 
- 4. Haga clic en el icono del escritorio.
- 5. Abra la carpeta DCIM.
- 6. Abra la carpeta 100COACH.
- 7. Sus vídeos estarán en esta carpeta.

8. Suelte los archivos de vídeo en su disco duro o haga doble clic para verlos.

### **Requisitos Mínimos del Sistema**

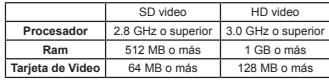

La reproducción de vídeos requiere el códec H.264. Para saber más visite http://www.midlandusa.com/

# **Consejos y Trucos**

<span id="page-23-0"></span>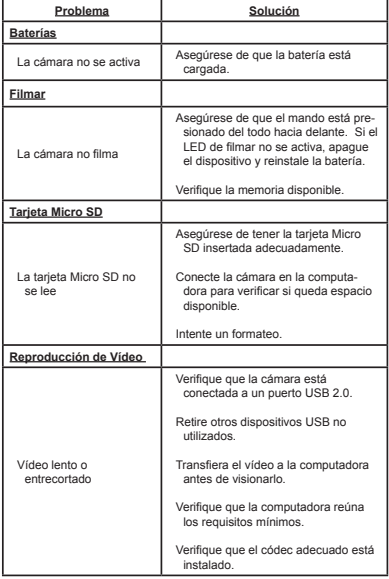

### **Consejos y Trucos**

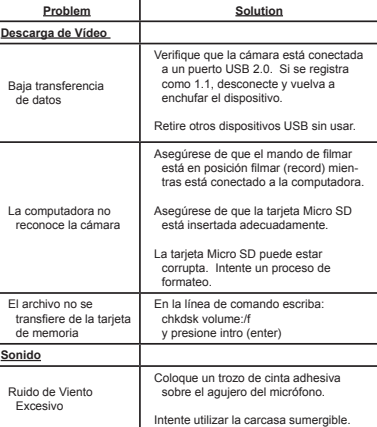

### **Servicio y Soporte Técnico**

<span id="page-24-0"></span>\*Si tiene un problema que crea que necesita reparación, por favor llame primero y hable con un técnico de servicio. Muchos problemas pueden solucionarse a través del teléfono sin necesidad de devolver la unidad para su reparación.

Para Soporte Técnico Contacte Midland Radio Corporation 5900 Parretta Drive Kansas City, Missouri 64120 Teléfono: (816) 241-8500 Fax: (816) 241-5713 E-mail: mail@midlandradio.com Página Web: www.midlandusa.com

- Si tras hablar con el soporte técnico aún cree que la unidad necesita retornarse para una reparación, siga las instrucciones siguientes:
- 1. Empaque la unidad en su caja original y ciérrela. A continuación empaque la caja original en una caja de envío adecuada. Precaución: un empaque inadecuado puede producir daños durante el envío.
- 2. Incluya lo siguiente:
	- a. Descripción completa de cualquier problema
	- b. Número de teléfono, nombre y dirección
- 3. Para el servicio de garantía, incluya una fotocopia de la factura de compra de un vendedor autorizado u otra prueba de compra mostrando la fecha de venta.
- 4. No necesita incluir los accesorios (Cable USB, Monturas Varias, Baterías y Manual de Instrucciones) a no ser que estén relacionados directamente con el problema.
- 5. Una tasa fija de \$40.00 se aplicará para reparaciones no cubiertas por la garantía o para unidades que tienen más de un año. Envíe únicamente cheque bancario, giro postal o número de tarjeta Master Card o Visa.

# **Información FCC**

- Este dispositivo cumple con la parte 15 de las Reglas FCC. El funcionamiento está sujeto a las siguientes condiciones: (1) Este dispositivo no causa interferencias dañinas; (2) Este dispositivo debe aceptar cualquier interferencia recibida incluyendo aquellas que puedan causar un funcionamiento no deseado.
- Atención: Los cambios o modificaciones en esta unidad no aprobados expresamente por la parte responsable de su cumplimiento podría anular la autoridad del usuario para utilizar este equipo. Nota: El resultado de las pruebas realizadas a este equipo indica que éste cumple con los límites sobre dispositivos digitales de Clase B, según el Artículo 15 del Reglamento de la FCC. Estos límites han sido diseñados para ofrecer una protección razonable contra interferencias dañinas en áreas residenciales. Este equipo genera, usa e irradia energía de radio frecuencia y, si no se instala y se utiliza según sus instrucciones, podría causas interferencias dañinas en comunicaciones de radio. No existe garantía de que estas interferencias no ocurran en instalaciones particulares. Es posible que este equipo cause interferencias en receptores de radio o televisión, y puede determinarse encendiendo y apagando el equipo; se insta al usuario a corregir estas interferencias siguiendo al menos una de las medidas especificadas a continuación:
- Reorientar o reubicar la antena de recepción.
- Incrementar la separación entre el equipo y el receptor.
- Conectar el equipo en una salida o circuito diferente de aquel que necesita el receptor.
- Si necesita ayuda, consulte con su distribuidor o con algún técnico de radio/TV experimentado.

### **Garantía Limitada**

Midland Radio Corporation reparará o reemplazará, según su opción sin cargo, cualquier cámara deportiva Midland XTC-200 que falle debido a un defecto en sus materiales o mano de obra dentro de UN Año a partir del momento de compra por parte del consumidor. Esta garantía no se aplica a accidentes de ningún tipo, exposición a altas presiones, temperaturas extremas, así como el daño por inmersión en agua ya que este producto es resistente al agua pero no impermeable, fugas de batería o abuso. Los accesorios tienen una garantía de 90 días a partir del momento de la compra, incluyendo cualquier montura y cables. Esta garantía no incluye el coste de mano de obra para retirar o reinstalar el producto en un vehículo u otra montura. Esta garantía le da a usted derechos legales específicos, y puede que tenga además otros derechos, que varían de un estado a otro. Nota: La garantía anterior se aplica sólo para mercancías compradas en los Estados Unidos de América y para cualquier territorio o posesión de los mismos, o de un intercambio Militar de los Estados Unidos.

### **Accessories**

<span id="page-25-0"></span>Accessories can be purchased at www.midlandusa.com or fill in the form on the following page and mail it to our address.

### **XTA101** 즇

**Windshield Suction Cup Mount** • Durable suction cup can be attached to most surfaces • \$29.99

### **XTA106**

**XTA107**

**XTA108**

**XTA301**

**BATT9L**

**Tree Mount** • Mount can be screwed into a tree at many different angles.  $. 519.99$ 

**Visor Mount** • Clips onto the bill of a hat.  $• 519.99$ 

**Bow Mount** • Screws into the stabilizer on a bow. • \$19.99

### **XTA102**

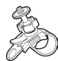

**Handlebar Mount** • Durable strap mount fits all sizes of handlebars.  $$19.99$ 

### **XTA103**

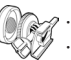

### **Standard Mount** • Heavy duty adhesive mount for helmets.  $$19.99$

### **XTA104**

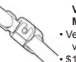

### **Vented Helmet Strap Mount**

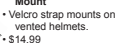

### **XTA105**

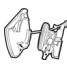

### **Goggle Mount** • Mounts on the strap of goggles. • \$19.99

### **Submersible Case** • Watertight case allows for

- underwater use of the camera. • Has double track mount
- system so camera can still be used with accessories.  $.8299.99$

### **XTC-200 Battery** • 900mA Lithium-Ion Battery Pack. • \$29.99

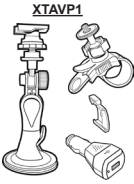

### **Includes:**

- Window Suction Cup Mount
- Handlebar Mount
- DC Adapter
- Threaded to Slide Adapter
- \$59.99

### **XTAVP2**

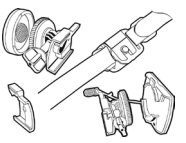

### **Includes:**

- Goggle Mount • Helmet Mount
- Strap Mount
- Threaded to Slide Adapter
- \$49.99

**XTAVP3**

- **Includes:**
- Visor Mount
- Bow Mount
- Tree Mount
- Threaded to Slide Adapter
- \$49.99

**Accessories Value Packs** 

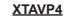

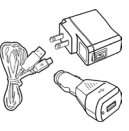

### **Includes:**

- USB cable
- DC Adapter (Car Charger)
- AC Adapter (Wall Charger)
- \$49.99

### **Accessories Order Form**

<span id="page-26-0"></span>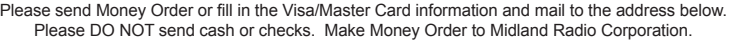

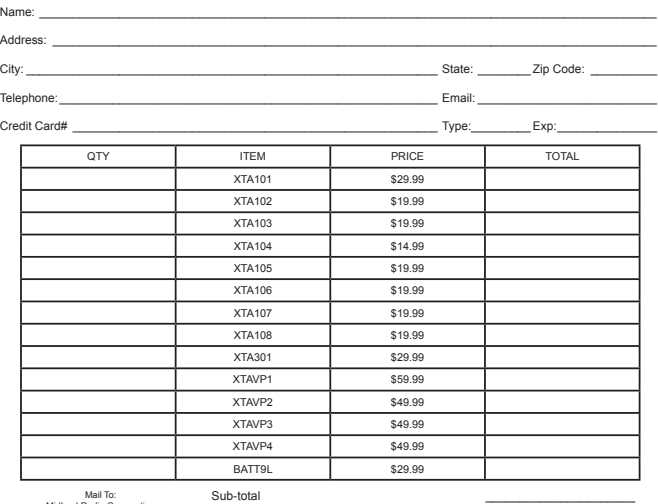

Midland Radio Corporation Consumer Dept. 5900 Parretta Drive Kansas City, MO 64120

Tax (MO, FL, WA Only)  $\overline{\text{SAH}}$   $\overline{\text{SAH}}$ 

\_\_\_\_\_\_\_\_\_\_\_\_\_\_\_\_\_\_\_\_\_\_\_\_\_\_\_\_\_\_ Or Call 816.241.8500

S&H **\$14.95**  (Applies to Domestic US only. For Hawaii, Alaska, and Puerto Rico S&H will be \$38.25 for 1 lb. and \$64.25 for 2 lb. or more).

\_\_\_\_\_\_\_\_\_\_\_\_\_\_\_\_\_\_\_\_\_\_\_\_\_\_\_\_\_\_ To order online go to www.midlandusa.com

Total  $\mathsf{S}$ 

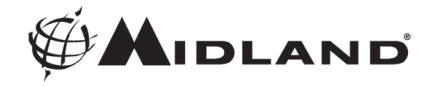

<span id="page-27-0"></span>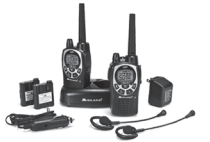

2-Way Radios

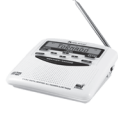

**Weather Radios** 

**B** Bluetooth

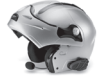

**Bluetooth Headsets** 

**HD Wearable Video Cameras** 

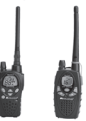

**Marine Radios** 

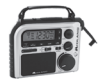

**Emergency Crank Radios** 

Check out these and other great products @ www.midlandusa.com

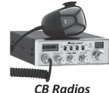

**CB Radios** 

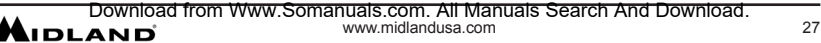

**MIDLAND RADIO CORPORATION 5900 Parretta Drive Kansas City, MO 64120 Call 816.241.8500**

**We'd love to hear from you! Let us know what you think of your new Midland product at**

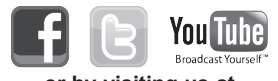

**or by visiting us at** *www.midlandusa.com*

**Note: Features & Specifications are subject to change without notice. MIDLAND is not responsible for unintentional errors or omissions on its packaging.**

Download from Www.Somanuals.com. All Manuals Search And Download.

Free Manuals Download Website [http://myh66.com](http://myh66.com/) [http://usermanuals.us](http://usermanuals.us/) [http://www.somanuals.com](http://www.somanuals.com/) [http://www.4manuals.cc](http://www.4manuals.cc/) [http://www.manual-lib.com](http://www.manual-lib.com/) [http://www.404manual.com](http://www.404manual.com/) [http://www.luxmanual.com](http://www.luxmanual.com/) [http://aubethermostatmanual.com](http://aubethermostatmanual.com/) Golf course search by state [http://golfingnear.com](http://www.golfingnear.com/)

Email search by domain

[http://emailbydomain.com](http://emailbydomain.com/) Auto manuals search

[http://auto.somanuals.com](http://auto.somanuals.com/) TV manuals search

[http://tv.somanuals.com](http://tv.somanuals.com/)